## **на правах рукописи МИНОБРНАУКИ РОССИИ Нижнекамский химико-технологический институт (филиал) федерального государственного бюджетного образовательного учреждения высшего образования «Казанский национальный исследовательский технологический университет» НХТИ ФГБОУ ВО «КНИТУ» Факультет управления и автоматизации Кафедра Автоматизации технологических процессов и производств**

# **ЛАБОРАТОРНАЯ РАБОТА**

# **ПО ТЕМЕ: СОЗДАНИЕ И ОБРАБОТКА СИГНАЛОВ В ПРОГРАММНОЙ СИСТЕМЕ MATHCAD**

**Нижнекамск, 2016**

Цель работы: Изучение принципов создания сигналов различной формы и их последующего анализа и обработки в программной системе MathCAD (пакет расширения Signal Processing Toolbox)

### Методические указания по теоретической части

Пакет расширения Signal Processing Toolbox системы MATHLAB содержит порядка 150 функций, реализующих следующие задачи:

- 1) создание сигналов различного типа, в том числе модулированных;
- 2) создание окон фильтрации и спектрального анализа;
- 3) реализация прямого и обратного преобразований Фурье, в том числе быстрого преобразования Фурье;
- 4) реализация дискретного косинусного и других преобразований сигналов;
- 5) оценка спектральной плотности мощности сложных сигналов;
- 6) анализ линейных систем и цепей;
- 7) фильтрация сигналов;
- 8) моделирование работы различных фильтров и вычисление их характеристик и др.

Для обзора функций пакета Signal Processing Toolbox нужно выполнить в командной строке MATHLAB команду >> help signal. Справку по любой функции можно получить с помощью команды >> help name function.

# I. Работа с комплексными числами

При обработке сигналов часто встречаются комплексные числа. В MATHLAB имеются обширные средства для работы с ними. В пакете Signal Processing Toolbox некоторые средства продублированы:

- вычисление модуля комплексного числа abs;  $\mathbb{Z}^{\mathbb{Z}}$
- вычисление фазы комплексного числа angle;
- группирование комплексных чисел cplxpair ( $x$ , [tol]): комплексные числа  $\mathbb{Z}^{n-1}$ из вектора х размещаются в порядке возрастания действительной части, комплексно-сопряженные числа размещаются рядом, причем вначале те, у которых отрицательная мнимая часть, действительные числа из х размещаются в конец последовательности в возрастающем порядке. Необязательный параметр tol задает минимальное значение мнимой части, при которой число считается действительным. По умолчанию tol=100xeps, ерs- погрешность численных расчетов.

# **II. Моделирование сигналов**

Моделирование зашумленных сигналов в пакете Signal Processing **Toolbox** обеспечивается с помощью генератора случайных чисел. Инициализация генератора случайных чисел осуществляется командой  $\gg$  randn ('static', 0);

1) Генерация матрицы случайных чисел размерности mxn с нормальным законом распределения с нулевым средним и единичной дисперсией осуществляется функцией randn ([m n]).

Пример генерации сложного зашумленного сигнала (рис.1), содержащего 2 синусоидальные компоненты - первая (основная) с амплитудой 1 и частотой 1

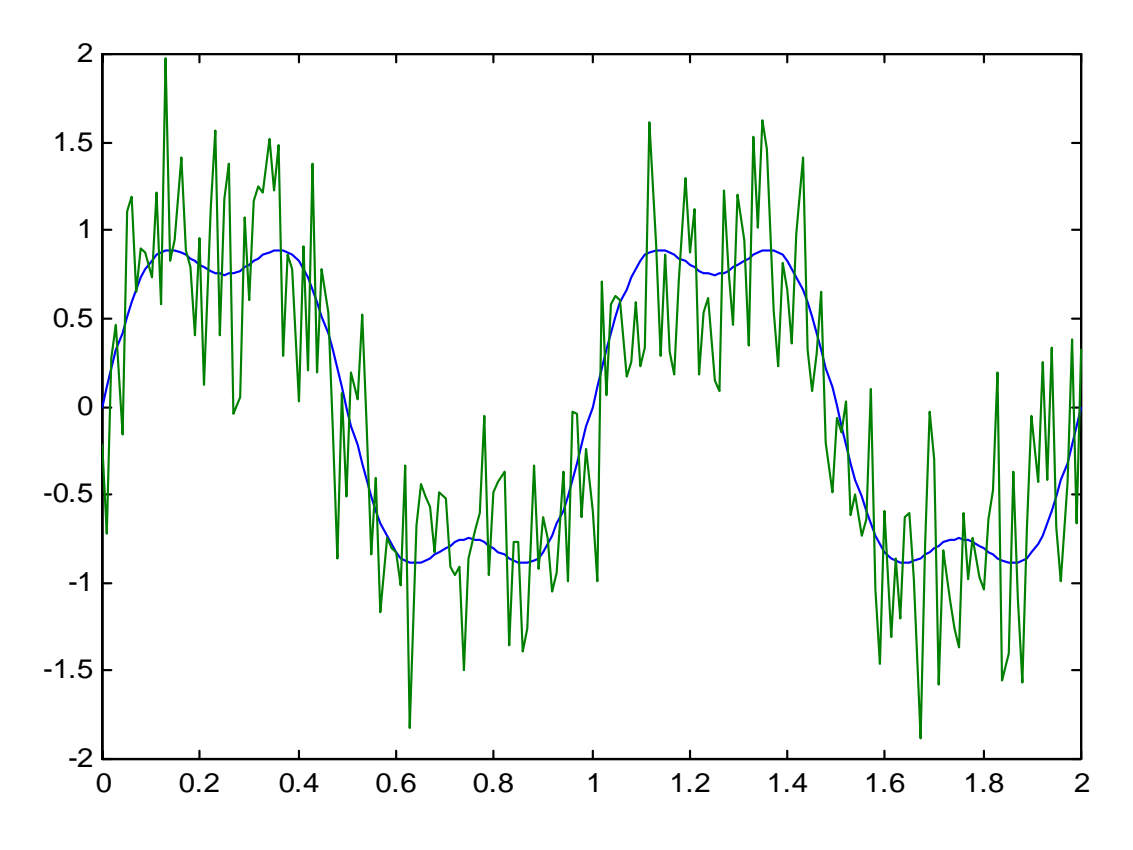

Рис.1 График исходного сложного и зашумленного сигналов.

Гц; вторая с амплитудой 0.25 и частотой 3 Гц.:

 $\gg$  t= (0 : 0.01 : 2);  $\gg$  y= sin (2\*pi\*1\*t) + 0.25\* sin (2\*pi\*3\*t);

- $\gg$  randn ('state', 0);
- $\gg$  yn= y + randn (size(t));

 $\gg$  plot (t, y, t, yn);

Команда plot строит графики сигналов  $y(t)$  и  $yn(t)$  (puc.1). Этот пример наглядно показывает, насколько шум искажает форму сигнала. По виду зашумленного сигнала уже практически невозможно определить наличие второй компоненты сигнала – третьей гармоники. Поэтому основной задачей Signal Processing Toolbox является фильтрация сигналов пакета И, соответственно, построение различного типа фильтров.

2) Функция y=chirp ( $t$ , f0, t1, f1 [, 'method', phi]) формирует дискретные значения косинусоидального сигнала с частотой f0 в начальный момент t до  $f1$  в конечный момент t1. По умолчанию t=0, f0=0, f1=100. Необязательный параметр phi (по умолчанию 0) задает начальную фазу сигнала. Необязательный параметр 'method' задает закон изменения частоты (по умолчанию method=linear) и может быть следующим:

- linear линейный закон изменения частоты  $f_j(t) = f_0 + a \cdot t$ ,  $a = \frac{f_1 f_0}{t}$ ,
- quadratic квадратичный закон изменения частоты  $f_j(t) = f_0 + a \cdot t^2$ ,  $a = \frac{f_1 - f_0}{t}$ ;
- logarithmic логарифмический<br>
f<sub>j</sub>(t) = f<sub>0</sub> + 10<sup>a</sup> · t<sub>1</sub> a =  $\frac{\log(f_1 f_0)}{t_1}$ , f<sub>1</sub> > f<sub>0</sub>; закон изменения частоты
- 3) Функция **y=diric** (x, n) формирует вектор значений сигнала, функцией представленного Дирихле:

$$
diric(x, n) = \begin{cases} -\frac{x \cdot (n-1)}{2\pi}, & x = 0, \pm 2\pi, \pm 4\pi, ... \\ \frac{\sin (nx/2)}{n \sin (x/2)}, & \text{при других значениях x} \end{cases}
$$
. Paзмерность вектора у

равна размерности х. Функция diric периодическая, при этом период кратен  $2\pi$  при нечетных n и  $4\pi$  при четных.

- 4) Функция yi= gauspuls (t, fc, bw [, bwr]) или [yi, yq]= gauspuls (t, fc, bw [, bwr]) или [yi, yq, ye]= gauspuls (t, fc, bw [, bwr]) или tc= gauspuls ( 'cutoff',t, fc, bw, bwr, tpe) формирует синусоиду, модулированную по амплитуде функцией Гаусса. Функция может использоваться в трех видах. В первом случае она создает вектор отчетов уі для моментов времени, заданных в векторе t. Параметр fc задает частоту синусоиды, bw - ширину полосы частот сигнала. По умолчанию fc=1000, bw=0.5. Необязательный параметр bwr (его значение отрицательное) задает сигнал единичной амплитуды с частотой fc и шириной полосы частот bw, причем граница полосы частот задается ослаблением амплитуды на заданное число децибел bwr (по умолчанию - 6дБ). Во втором случае дополнительно возвращается вектор отчетов сигнала, фаза которого сдвинута на 90°, а в третьем - в выходном параметре уе возвращается вектор отчетов огибающей сигнала. Четвертая форма задания функции формирует время отсечения tc, которое определяется по спаду амплитуды от максимального уровня до уровня tpe дБ (по умолчанию - 60 дБ).
- 5) Функция  $y =$  gmonopuls ( $t$ ,  $fc$ ) генерирует вектор отчетов у Гауссового моноимпульса для заданного вектора отчетов времени t, а функция  $tc = \text{gmonopuls}$  ( $'cutoff$ ,  $fc$ ) возвращает интервал времени  $tc$ , отсчитанного во время спада амплитуды от максимального значения до минимального.
- 6) Функция v=pulstran ( $t$ ,  $d$ , 'func' [,  $p1$ ,  $p2$ ,...] ) генерирует отчеты импульсных сигналов различной формы, которая задается параметром 'func':
	- gauspuls синусоида, модулированная по закону Гаусса;
	- rectpuls прямоугольный импульс;
	- tripuls треугольный импульс.

Вектор у вычисляется для отчетов времени, заданных вектором t, по формуле y = func  $(t - d(1))$  + func  $(t - d(2))$  +... Число импульсов в заданном интервале времени равно length (d). Необязательные параметры p1, p2,... позволяют задавать дополнительные параметры обращения к 'func', например типа func  $(t - d(1), p1, p2,...)$ . При записи функции в виде y=pulstran ( $t$ ,  $d$ ,  $p$  [,  $f_s$ ] ) можно задать частоту дискретизации  $f_s$  (по умолчанию 1 Гц).

- 7) Функция **y**= **sawtooth** (t, [, width]) генерирует вектор пилообразных и треугольных колебаний, уровень которых меняется от -1 до 1 на периоде  $2\pi$ . Если задан необязательный параметр width, то импульс на интервале от 0 до  $2\pi^*$  width нарастает в указанных пределах, а на интервале от  $2\pi^*$  width до  $2\pi$  уменьшается от 1 до -1.
- 8) Функция  $y = sinc(t)$  генерирует вектор (матрицу) сигнала по формуле  $y = \begin{cases} 1 \text{ mpt } t = 0 \\ \sin(\pi \cdot t) \text{ mpt } t \neq 0 \end{cases}$ . Размер вектора (матрицы)  $V$ совпадает  $\mathbf{c}$ размерностью t.
- 9) Функция y = square (t [,duty]) генерирует вектор сигнала прямоугольной формы с периодом  $2\pi$  для моментов времени из вектора t. Положительная полуволна импульсов равна +1, а отрицательная -1. Необязательный параметр duty (по умолчанию 50) задает продолжительной положительной части полуволны колебаний в % от периода.
- 10) Функция  $y =$  tripuls (T [,w [,s] ]) генерирует вектор значений треугольного импульса единичной апериодического амплитулы. центрированного относительно Т=0. Параметр w задает ширину импульса (по умолчанию 1), а параметр  $-1 < s < 1$  задает асимметрию импульса (по умолчанию 0).
- 11) Функция  $y = vco$  ( $x$ , fc, fs) (управляемый напряжением источник) генерирует вектор косинусоидального сигнала с частотной модуляцией. Параметр fs задает среднюю частоту сигнала с единичной амплитудой. Вектор управляющего воздействия должен содержать действительные значения воздействия в диапазоне от -1 до 1. При этом отклонение меняется от 0 до 2<sup>\*</sup>fs. Размер вектора у совпадает с размерностью х. B donme  $y = vco$  ( $x$ , [Fmin, Fmax], fs) можно задать изменение частоты от Fmin до Fmax. Желательно, чтобы изменение частоты не превышало fs/2. Аргумент х может быть матрицей.

#### III. Функции задания окон

Для точного представления сигналов необходимо выполнять операции спектрального анализа  $\mathbf{M}$ синтеза ДЛЯ бесконечного числа гармоник периодического сигнала или учета спектральной плотности мощности на бесконечном диапазоне частот. Поэтому, как правило, реальный численный спектральный анализ и синтез практически невозможны. Но большинство реальных сигналов имеют ограниченный спектр, следовательно, для них возможен спектральный анализ в ограниченном частотном диапазоне. Средства ограничения частотного спектра или временной области задания сигналов

называются окнами. Окна могут быть различного типа и характеризуются коэффициентов своих графическими зависимостями  $\mathbf{M}$ различными специфическими параметрами. Наиболее широко используются Гауссовы окна, т.к. они дают малые искажения спектра сигнала в процессе его ограничения в окнах. Использование окон лежит в основе кратковременного или оконного преобразования Фурье.

Пакет расширения Signal Processing Toolbox имеет ряд функций для задания окон. Как правило, они не имеют самостоятельного значения и применяются при выполнении спектрального анализа и синтеза. Все эти функции создают вектор-столбец коэффициентов окна соответствующего типа.

1) Функция  $w =$ **bartlett** (n) формирует вектор w коэффициентов n-точечного Бартлетта. Эти коэффициенты рассчитываются по формулам: окна

$$
w(k) = \begin{cases} \frac{2(k-1)}{n-1} \min\{1 \le k \le \frac{n+1}{2} \\ \frac{2-2(k-1)}{n-1} \min\{\frac{n+1}{2} \le k \le n \end{cases}
$$

$$
w(k) = \begin{cases} \frac{2(k-1)}{n-1} \min\{1 \le k \le \frac{n}{2} \\ \frac{2(n-k-1)}{n-1} \min\{\frac{n}{2} \le k \le n-1 \end{cases}
$$

$$
w(k) = \begin{cases} \frac{2(k-1)}{n-1} \min\{\frac{n}{2} \le k \le n-1 \end{cases}
$$

2) Функция  $w = blackman (n[, 'sflag'] )$  формирует вектор w коэффициентов n-Блекмана. вычисляемые точечного окна  $\Pi$ <sup>O</sup> формуле w(k) = 0.42 - 0.5 cos $\left(2\pi \frac{k-1}{n-1}\right)$  + 0.8 cos $\left(4\pi \frac{k-1}{n-1}\right)$ , k = 1,2,...,n.

Необязательный параметр sflag может иметь следующие значения:

- symmetric задает симметричное окно (используется по умолчанию);
- periodic вычисляет окно для  $(n+1)$  точки, но возвращает только первые n точек.
- 3) Функция **w= boxcar (n)** формирует вектор w коэффициентов n-точечного прямоугольного окна, вычисляемое как w= ones (n, 1).
- 4) Функция w= chebwin (n, r) формирует вектор w коэффициентов nточечного окна Чебышева с пульсациями на уровне г дБ в полосе задержания относительно амплитуды в полосе пропускания.
- 5) Функция w = hamming (n [, 'sflag']) формирует вектор w коэффициентов nточечного окна Хемминга. вычисляемый  $\Pi$ <sup>O</sup> формуле: w(k) = 0.54 – 0.46 · cos  $\left(\frac{2 \cdot \pi \cdot k}{n-1}\right)$ , k = 0,1,..., n - 1. Необязательный параметр

sflag имеет такой же смысл, что и в функции blackman.

6) Функция  $w =$  hanning (n [, 'sflag']) формирует вектор w коэффициентов nточечного окна Хенна (Хеннинга), вычисляемый  $\overline{10}$ формуле:  $w(k) = 0.5 \cdot \left(1 - \cos\left(\frac{2 \cdot \pi \cdot k}{n-1}\right)\right), k = 1, 2, ..., n - 1$ . Необязательный параметр sflag

имеет такой же смысл, что и в функции blackman.

- 7) Функция **w= kaiser** (n,  $\beta$ ) формирует вектор-столбец w коэффициентов nточечного окна Кайзера. Параметр В задает затухание боковых лепестков окна.
- 8) Функция  $w=$  triang (n) формирует вектор w коэффициентов n-точечного треугольного окна. При четном n это окно совпадает с окном Бартлетта, за исключением того, что при k=0 и k=1 его значение равно 0. При нечетном n коэффициенты треугольного вычисляются формуле: окна  $\overline{10}$

$$
w(k) = \begin{cases} \frac{2k-1}{n-1} & \text{impl } 1 \le k \le \frac{n+1}{2} \\ \frac{2(m-k+1)}{n-1} & \text{impl } \frac{n+1}{2} \le k \le n \end{cases}
$$

#### Дискретное быстрое преобразование Фурье (БПФ) IV.

а) Функция y=fft( x [, n]) реализует алгоритм БПФ, при котором вектор у BLITT BLITT BLITT TO  $\phi$ OPMYJIE:  $y(k + 1) = \sum_{n=0}^{N-1} x(n + 1) \cdot e^{-j \cdot 2\pi \cdot k / N}$ , rue N = length(x).  $N-1$ 

Если N-степень число 2, то используется высокоэффективный алгоритм БПФ для вещественных или комплексных данных. Если N<n, то недостающие элементы х дополняются нулями.

б) При выполнении прямого БПФ спектральные компоненты, близкие к нулевой частоте, группируются по краям спектрограммы. Функция y=fftshift(  $\mathbf{X}$ осуществляет перегруппировку элементов выходного вектора преобразования Фурье так, что эти компоненты оказываются в центре графика. в) Функция y=ifft( x [, n]) реализует обратное БПФ, при котором вектор у

 $\phi$ ормуле:  $y(t) = \frac{1}{N} \sum_{k=0}^{N-1} x(k+1) \cdot e^{-j2\pi/N}$ , где N = length(x).  $\overline{10}$ вычисляется

Если N-степень число 2, то используется высокоэффективный алгоритм БПФ для вещественных или комплексных данных. Если N<n, то недостающие элементы х дополняются нулями.

г) Функция **A=dftmtx**(n) возвращает матрицу дискретного преобразования Фурье размерности n×n, такую, что матричное выражение  $y = A \cdot x$  задает прямое дискретное преобразование Фурье.

д) Функция Y=fft2(X, [, m, n]) реализует прямое двумерное БПФ для матрицы X, приведенной к матрице размера m×n. Если х имеет иной размер, то она дополняется 0 или усекается до этого размера. Результат преобразования матрица Y с комплексными элементами размерности mxn или размерности матрицы X (при отсутствии параметров m, n).

е) Функция Y=ifft2(X, [, m, n]) реализует обратное двумерное дискретное БПФ.

#### V. Реализация методов спектрального анализа сигналов

Спектральный анализ сигналов - важнейшая задача пакета Signal Processing Toolbox, которая реализуется большим числом методов. Все методы вычисляют спектральную плотность мощности (СПМ) сигналов. Функции спектрального анализа начинаются с буквы р. Входные параметры функций спектрального анализа следующие:

- х вектор значений сигнала;
- р порядок модели;
- nfft- число отчетов сигнала, используемых при БПФ (по умолчанию 256);
- $f$  частота (в Гц);
- w круговая частота;
- fs частота дискретизации;
- 'range' параметр указания диапазона частот;
- 'squared' параметр, отменяющий вывод графика СПМ в децибелах и задающий график в прямоугольной системе координат.

Некоторые входные параметры могут отсутствовать, в этом случае их нужно задавать как пустую матрицу [ ] для указания использования соответствующего параметра по умолчанию.

Выходные параметры этих функций следующие:

- freq вектор частот, для которых осуществляется оценка СПМ;
- Рхх вектор-столбец оценки СПМ, размер которого при четном nfft = nfft/2+1, а при нечетном (nfft+1)/2.

Если х содержит комплексные данные, то СПМ оценивается для всех частот и число элементов Рхх=nfft. Все функции имеют внутреннее обращение к функции plot (f, Pxx) и строят графики зависимости СПМ от частоты.

- 1) Вычисление СПМ методом Бурга осуществляется функцией **pburg**, которая имеет следующие варианты:
- **Pxx= pburg (x, p);**
- $[Pxx, w] = **pburg** (x, p);$
- **[Pxx, w]= pburg (x, p, nfft);**
- **[Pxx, f]= pburg (x, p, nfft, fs);**
- **[Pxx, f]= pburg (x, p, nfft, fs, 'range');**
- **[Pxx, w]= pburg (x, p, nfft, 'range');**
- **pburg (…)**;
- 2) Вычисление СПМ ковариационным методом осуществляется функцией **pcov**, которая имеет следующие варианты:
- **Pxx= pcov (x, p);**
- $[Pxx, w] = pcov(x, p);$
- $[Pxx, w] = pcov(x, p, nfft);$
- **[Pxx, f]= pcov (x, p, nfft, fs);**
- **[Pxx, f]= pcov (x, p, nfft, fs, 'range');**
- **[Pxx, w]= pcov (x, p, nfft, 'range');**
- **pcov (…);**
- 3) Вычисление СПМ модифицированным ковариационным методом осуществляется функцией **pmcov**, которая имеет следующие варианты:
- **Pxx= pmcov (x, p);**
- $[Pxx, w] = \text{pmcov}(x, p);$
- $\textbf{P} = [\textbf{P} \textbf{x} \textbf{x}, \textbf{w}] = \textbf{p} \textbf{m} \textbf{c} \textbf{o} \textbf{v} (\textbf{x}, \textbf{p}, \textbf{n} \textbf{f} \textbf{f} \textbf{t});$
- **[Pxx, f]= pmcov (x, p, nfft, fs);**
- **[Pxx, f]= pmcov (x, p, nfft, fs, 'range');**
- **[Pxx, w]= pmcov (x, p, nfft, 'range');**
- **pmcov (…);**
- 4) Вычисление СПМ многооконным методом осуществляется функцией **pmtm**, которая имеет следующие варианты:
- $\textbf{P}$ **[Pxx, w]** = pmtm (x, nw);
- $\textbf{P} = [\textbf{P} \textbf{x} \textbf{x}, \textbf{w}] = \textbf{p} \textbf{m} \textbf{t} \textbf{m} (\textbf{x}, \textbf{n} \textbf{w}, \textbf{n} \textbf{f} \textbf{f} \textbf{t});$
- **[Pxx, f]= pmtm (x, nw, nfft, fs);**
- **[Pxx, Pxxc, f]= pmtm (x, nw, nfft, fs, p);**
- **[Pxx, Pxxc, f]= pmtm (x, nw, nfft, fs);**
- **[Pxx, Pxxc, f]= pmtm (x, e, v, nfft, fs, p);**
- **[Pxx, Pxxc, f]= pmtm (x, dpss\_params, nfft, fs, p, 'method');**
- **[Pxx, Pxxc, f]= pmtm (x, dpss\_params, nfft, fs, p, 'method','range');**
- **pmtm (…);**

Эта функция работает с вещественными данными и использует совокупность ортогональных окон. Параметр nw (по умолчанию 4) задает спектральновременное разрешение, которое рекомендуется выбирать равным 2, 2.5, 3, 3.5. Параметр 'method' позволяет задать метод вычисления СПМ:

- adapt адаптивный нелинейный алгоритм Томсона комбинации индивидуальных оценок (используется по умолчанию);
- unity линейная комбинация индивидуальных оценок с весами, равными 1;
- eigen линейная комбинация индивидуальных оценок с весами, задаваемыми собственными значениями;
- 5) Вычисление СПМ методом Уэлча осуществляется функцией **pwelch**, которая имеет следующие варианты:
- $\textbf{P}$ **[Pxx, w]** = **pwelch** (**x**);
- $\textbf{P} = [\textbf{P} \textbf{x} \textbf{x}, \textbf{w}] = \textbf{p} \textbf{w} \textbf{e} \textbf{l} \textbf{c} \textbf{h} (\textbf{x}, \textbf{n} \textbf{w} \textbf{i} \textbf{n});$
- **[Pxx, w]= pwelch (x, nwin, noverlap);**
- **[Pxx, w]= pwelch (x, nwin, noverlap, nfft);**
- **[Pxx, f]= pwelch (x, nwin, noverlap, nfft, fs);**
- **[Pxx, f]= pwelch (x, nwin, noverlap, nfft, fs, 'range');**
- **pwelch (…)**;

Необязательный целочисленный параметр nwin задает длину окна Хэмминга. Если nwin – двухэлементный вектор, то он задает размеры прямоугольного окна.

Пример: randn ('state', 0); fs=1000; t= 0: 1/fs: 3;

 $x = \cos(2 \cdot \pi) * t \cdot 200$  + randn (size(t));

pwelch (x, 33, 32, [ ], fs, 'twosided')

- 6) Вычисление СПМ методом собственных значений осуществляется функцией **peig**, которая имеет следующие варианты:
- - **[s, w]= peig (x, p);**
- **[s, w]= peig (x, p, nfft);**
- **[s, f]= peig (x, p, nfft, fs);**
- **[s, f]= peig (x, p, nfft, fs, 'corr');**
- **[s, f]= peig (x, p, nfft, fs, nwin,noverlap);**
- **[s, f]= peig (x, p, nfft, fs, nwin,noverlap, 'range');**
- **[s, f]= peig (…);**
- **peig (…)**;
- 7) Вычисление СПМ методом Юла-Уокера осуществляется функцией **pyulear**, которая имеет следующие варианты:
- **Pxx= pyulear (x, p);**
- $\blacksquare$  **[Pxx, w]** = pyulear (x, p, nfft);
- **-**  $[Pxx, f]= p$ yulear  $(x, p, nfft, fs);$
- **[Pxx, f]= pyulear (x, p, nfft, fs, 'range');**
- **[Pxx, w]= pyulear (x, p, nfft, 'range');**
- **pyulear (…);**

## **VI. Средства визуализации спектра сигналов**

## **Статистика сигналов**

К таким средствам относятся графики периодограмм, спектральной плотности и спектограмм.

- 1) Для построения периодограмм (зависимостей спектральной мощности дБ/Вт от частоты) служит функция **periodogram**:
- **[Pxx, w]= periodogram (x);**
- **[Pxx, w]= periodogram (x, window);**
- **[Pxx, w]= periodogram (x, window, nfft);**
- **[Pxx, f]= periodogram (x, window, nfft, fs);**
- **[Pxx, …]= periodogram (x, …, 'range');**
- **periodogram (…)**

Частота может задаваться как угловая f или в герцах. Параметр 'range' может быть следующим:

- 'twosided'- вычисляет двухполосную спектральную мощность в частотном диапазоне от 0 до fs. При задании вместо этого параметра пустого вектора [ ] частотный диапазон от 0 до 1. Если не используется спецификация fs, то диапазон от 0 до 2;
- 'onesided' вычисляет однополосную спектральную мощность в частотном диапазоне, задаваемом для вещественных компонентов вектора х. Для х с вещественными элементами этот параметр используется по умолчанию.
- 2) Для построения графиков спектральной плотности служит графическая команда psdplot (Pxx, w [, 'units', 'yscale', 'title']). Параметр 'units' может иметь значение 'rad/sample' (по умолчанию) или 'Hz'. Параметр 'yscale', задающий масштаб по вертикали, может иметь значение 'db' (по умолчанию) для построения графиков в логарифмическом масштабе или 'linear' для графика в линейном масштабе. Параметр 'title' – титульная надпись на графике.

Пример построения графика зависимости спектральных составляющих сигнала от нормализованной частоты для зашумленного косинусоидального сигнала с частотой 150 Гц:

t= 0: 0.001: 0.3;  $x = cos(2*pi*t*150)+0.2*randn$  (size(t));

[Pxx, w] = periodogram  $(x, \lceil \cdot \rceil)$ , 'onesided', 512);

psdplot (Pxx, w, ''.'', 'График спектральной плотности мощности').

3) Для визуализации БПФ служит функция построения спектрограмм **specgram**. Спектрограмм является весьма информативной характеристикой сигнала и часто позволяет выявить самые тонкие его особенности. Спектрограмма строится в плоскости частота-время, при этом амплитуда каждой спектральной составляющей определяет цвет построения каждой точки спектрограммы. Существуют следующие формы записи функции:

а) **В=specgram (x)** вычисляет спектрограмму сигнала с отчетами в векторе х. При этом nfft= min ( 256, length(x)), fs=2., window –окно Хэмминга с длиной nfft и numoverlap= length( $window$ )/2;

б) **[В, f]=specgram (x, nfft)**;

в) **[В, f, t]=specgram (x, nfft, fs)**;

г) **В=specgram (x, nfft, fs, window [, numoverlap]);**

д) **В=specgram (x, f, fs, window [, numoverlap]);**

е) **specgram (…)** строит спектрограмму в текущем окне. Наряду с амплитудами спектральных составляющих В может возвращаться вектор частот БПФ f и вектор времени t. Размер t равен числу столбцов В. Параметр numoverlap задает число отчетов, на которое происходит перекрытие блоков. При х с комплексными элементами, В будет содержать комплексные компоненты с числом строк nfft.

Пример: load mtlb; specgram (mtlb, 512, fs, kaiser(500, 5), 475)

title('Спектрограммa звуковых колебаний')

В этом примере с жесткого диска считывается файл mtlb и затем строится спектрограмма, использующая окно Кайзера.

# **VII. Изменение частоты дискретизации**

1) **Децимацией** сигналов называется уменьшение частоты их дискретизации в заданное число раз r. В пакете Signal Processing Toolbox для этого дискретный сигнал превращается в непрерывный с помощью фильтра того или иного типа, и с сигнала на выходе фильтра берутся новые выборки с заданной частотой. Децимация сигнала, заданного дискретными отсчетами в векторе х, реализуется функцией **y= decimate (x, t [, n, 'fir']).** При отсутствии параметров n и 'fir' используется фильтр Чебышева 8-го порядка. Параметр n задает порядок фильтра, который не рекомендуется брать выше 13 из-за возможной численной неустойчивости. При использовании параметра 'fir' применяется 30-точечный КИХ-фильтр. В этом случае n задает длину КИХ-фильтра.

Пример:  $t= 0$ : 0.00025: 0.3;

 $x= \sin(2 \cdot \pi) \cdot 30 \cdot t$  + t; stem  $(x(1:120))$ , axis  $([0 120 - 2 2])$  title ('Исходный сигнал'); figure  $y=$  decimate  $(x, 4)$ ; stem  $(y(1:30))$ title ('Сигнал после децимации')

Децимация может использоваться для уменьшения спектра сигнала и его сжатия с некоторой потерей точности восстановления.

2) Интерполяция сигналов заключается в вычислении значений сигнала в промежутках между его отсчетами. Это может использоваться для решения обратной децимации задачи - увеличения числа отсчетов сигнала, которое в пакете Signal Processing Toolbox реализуется функцией

 $v=$  interp  $(x, r$  [, l, alpha])  $[v, b] =$  interp  $(x, r, l, alpha)$ 

Целочисленный параметр г указывает во сколько раз увеличивается число векторы вначале отсчетов исходного При этом исходную  $\mathbf{X}$ .  $\overline{B}$ последовательность вносятся нулевые элементы и она расширяется, а затем она обрабатывается НЧ-фильтром. Необязательные параметры 1 и alpha залают порядок фильтра и частоту отсечки. Выходной параметр b - вектор с коэффициентами фильтра.

3) Рациональное изменение частоты дискретизации осуществляется  $\phi$ ункцией y= redsample(x, p, q, [, n, beta])  $y = redsample(x, p, q, b)$ , которая позволяет задать изменение частоты дискретизации в р/д раз, где р и д -целые числа. Исходнвая последовательность х обрабатывается КИХ-фильтром с окном Кайзера. Сигнал на выходе фильтра дискретизируется с новой частотой. Если х-матрица, то обрабатываются ее столбцы, т.е. по существу ряд сигналов. Необязательный параметр и задает число отсчетов по обе стороны от элемента исходной выборки. При этом порядок фильтра пропорционален n. Можно задать вектор коэффициентов фильтра b - в этом случае для перевыборки отсчетов будет использоваться НЧ КИХ-фильтр с заданными коэффициентами. Параметр beta задает параметр окна Кайзера, который по умолчанию равен 5.

В варианте [**y**, **b**] = **redsample**( $x$ , **p**, **q**) кроме вектора (матрицы) сигнала у с измененной частотой дискретизации возвращается вектор коэффициентов фильтра b, используемого для перевыборки отсчетов сигнала.

#### VIII. Модуляция и демодуляция сигналов

1) Создание модулированных сигналов, которые широко используются в технике связи, осуществляется функцией y=modulate (x, fc, fs, 'method' [,opt]) или [v, t]=modulate  $(x, f_0, f_0)$ . Эта функция генерирует вектор у отсчетов модулированного сигнала с несущей частотой fc и частотой лискретизации fs. Модулирующий сигнал залается отсчетами в векторе х. Выходной параметр t -вектор отсчетов времени. Параметр 'method' (по умолчанию am) может иметь следующие значения:

-amdsb-sc или am - амплитудная модуляция с двойной боковой полосой и подавленной несущей y=x.\*cos(2\*pi\*fc\*t);

-amdsb-tc или am - амплитудная модуляция с обеими боковыми полосами, частично подавленной несущей и изменяемой глубиной модуляции  $y=(x$ opt).\*cos(2\*pi\*fc\*t). Здесь скалярный параметр opt задает степень подавления несущей - при opt=-1 несущая не подавляется и коэффициент модуляции  $=100\%$ . По умолчанию opt= min( min(x)). Модулирующий сигнал при этом имеет только положительные значения с нулевым минимальным значением;

-amssb-sc амплитудная **МОДУЛЯЦИЯ** боковой  $\Delta \sim 10^4$ на одной полосе y=x.\*cos(2\*pi\*fc\*t)+ imag (hilbert(x))>\* sin (2\*pi\*fc\*t);

-fm - частотная модуляция  $y = cos(2 * pi * fc * t + opt * cumsum(x))$ , где cumsumпрямоугольная аппроксимация интеграла от х. По умолчанию значение параметра opt= $(fc/fs)*2*pi/max(max(x))$ . Максимальное отклонение частоты не превосходит fc:

-pm - фазовная модуляция  $y = cos(2 * pi * fc * t + opt * x)$ . По умолчанию opt=  $pi/max(max(x))$ . При этом максимальное отклонение по фазе не превышает  $\pi$ радиан;

модуляция  $-pwm =$ широтно-импульсная ДЛЯ элементов массива  $\mathbf{X}$ . представленных значениями от 0 до 1, представляющая ширину импульса в относительных единицах к периоду. Применяется выравнивание импульсов слева. Для выравнивания по центру необходимо length(y)= length(x)\*fs/fc;

-ptm - фазо-импульсная модуляция для массива подобного описанному для функции pwm (значения элементов дают время начало импульсов в долях от периода). Параметр орt задает длительность импульсов в долях периода. По умолчанию opt=0.1, length(y)= length(x)\*fs/fc;

-qam - квадратурно-импульсная модуляция

 $y=x.*\cos(2*pi*fc*t+opt.*sin(2*pi*fc*t)).$  Здесь параметр орт должен представлять массив того же размера, что и х.

2) Демодуляция сигналов осуществляется функцией demod:

 $- x = demod(y, fc, fs, 'method' [, opt]);$ 

- $\omega_{\rm{eff}}$ x=demod(y, fc, fs, 'pwn', 'centeredd');
- $[x1, x2] = demod(y, fc, fs, 'qam')$
- 3) Пофрагментный вывод сигналов. Многие модулированные и иные сигналы имеют довольно сложную форму. Для ее детального анализа предназначена графическая функция strips(x). Она строит график сигналов по фрагментам, содержащим по 250 отсчетов вектора х. Если х -матрица, то отображаются отдельными фрагментами ее столбцы. Вариант функции strips(x, sd, fs) позволяет задать отображение ряда фрагментов с длиной в sd секунд для сигнала с частотой дискретизации fs. A вариант strips $(x, sd, fs, scale)$ позволяет задать еще и масштаб по вертикали scale.

#### Залание лля самостоятельного выполнения

- 1. Сгенерировать сигналы, указанные в разделе моделирование сигналов.
- 2. Стенерировать сигнал

 $x(t) = \sin\left(2 \cdot \pi \cdot 5 \cdot N_{BAD} \cdot t\right) + 0.5 \cdot \sin\left(2 \cdot \pi \cdot 10 \cdot N_{BAD} \cdot t\right), t \in [0,1].$ Получить вектор ДПФ сигнала. Построить графики исходного сигнала, а также АЧХ и ФЧХ сигнала.

- Построить график 3. Стенерировать зашумленный сигнал. сигнала. периодограмму и спектрограмму сигнала.
- 4. Стенерировать сигнал  $y = t^2$ ,  $t \in [0,2]$ . Осуществить процесс перевыборки сигнала (изменить частоту дискретизации в 3/2 раза). Построить график.

5. Осуществить частотную модуляцию косинусоидального сигнала. Построить многофрагментный график модулированного сигнала.

### **Контрольные вопросы**

- 1. Как осуществляется прямое и обратное преобразование Фурье, в том числе быстрое в системе MathCAD?
- 2. Что такое периодограмма и спектрограмма?
- 3. Как можно изменить частоту дискретизации сигнала?
- 4. Как осуществляется модуляция сигналов в системе MathCAD?
- 5. Как можно построить многофрагментный график модулированного сигнала?